# **Viewing Audit Trails**

The **Audit History** feature in Rave showsthe history of all changes made to a data point. It displays specific edits made to a field along with the users who made those changes and the associated timestamps.

### **Contents**

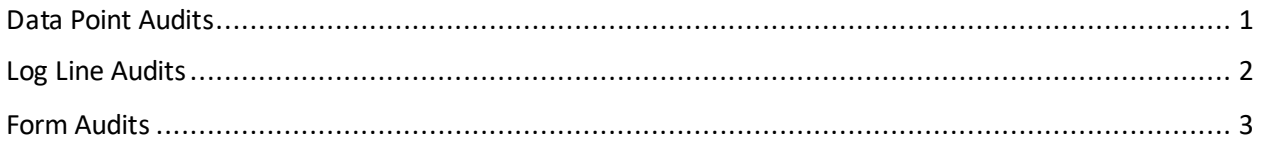

#### <span id="page-0-0"></span>**Data Point Audits**

Each data point has its own audit history which can be seen by clicking on the gear icon to the right of the field and selecting **Audit History.**

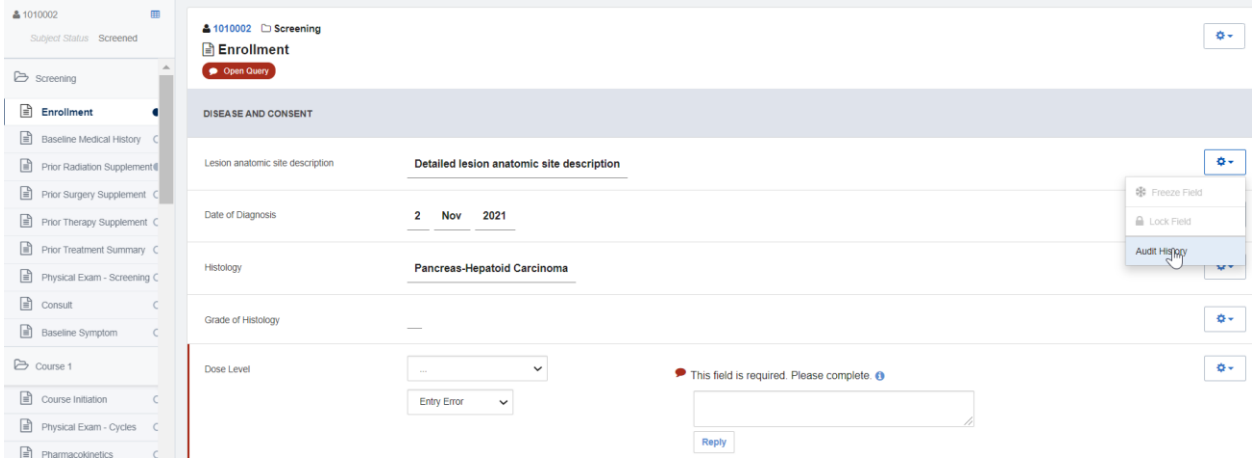

As shown below, the audit history of the field can then be viewed.

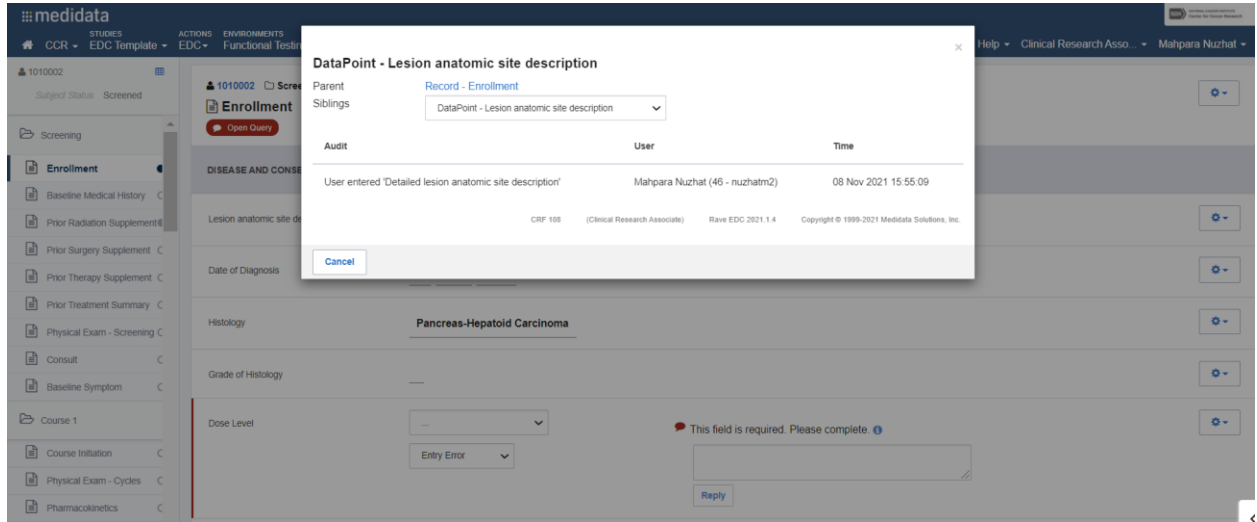

From this view, other fields in the form can also be navigated into by clicking on the **Siblings** dropdown button and selecting a data point.

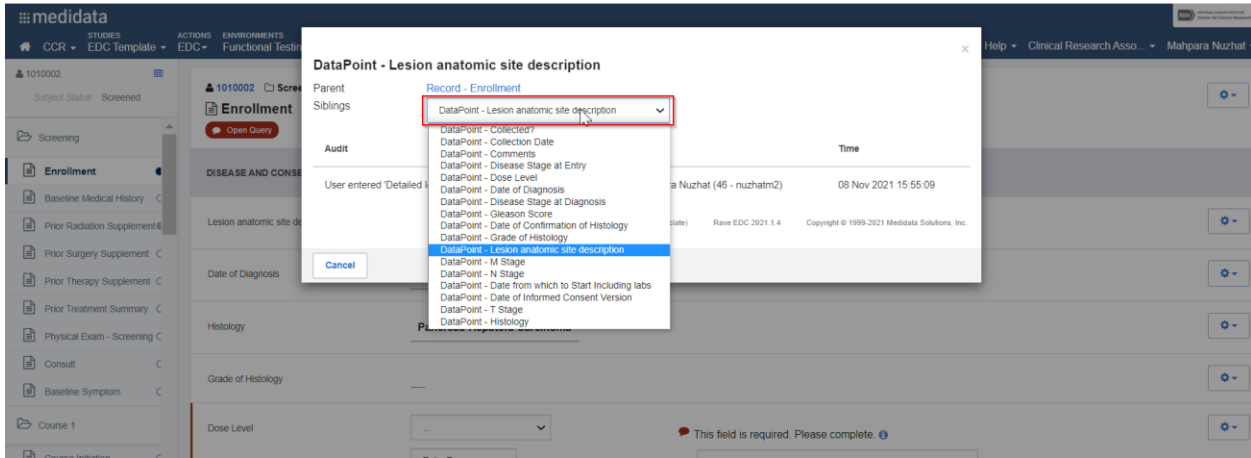

# <span id="page-1-0"></span>**Log Line Audits**

To view the audit trail of a specific log line, click on the gear icon belonging to that log and select Audit History.

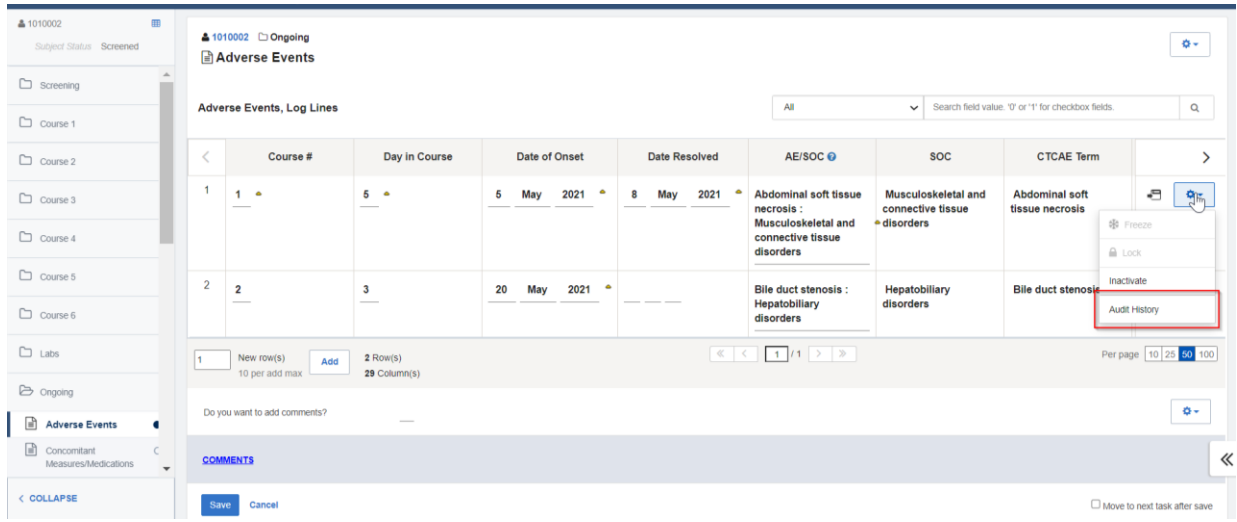

The audit history of the first log line can be viewed below.

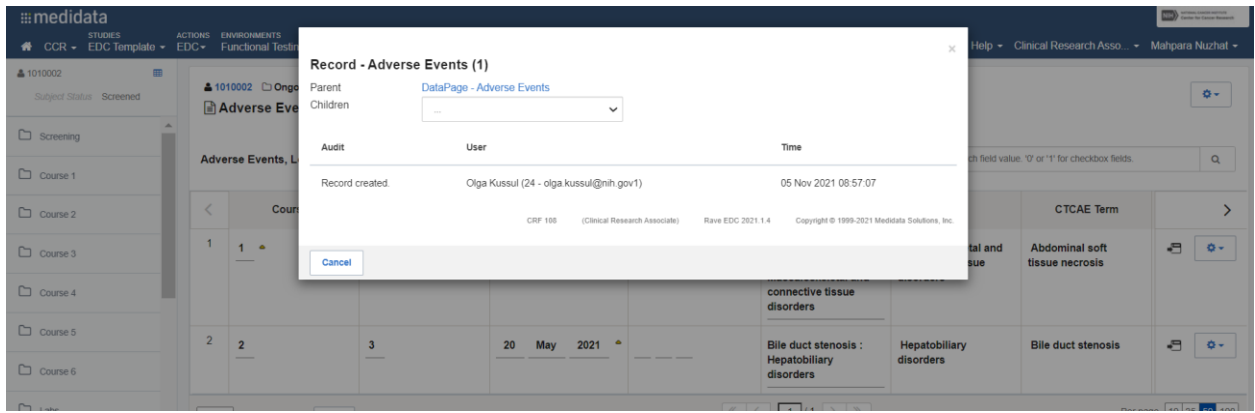

### <span id="page-2-0"></span>**Form Audits**

The audit trail of a form can be accessed by clicking on the gear icon at the top-right part of the form and selecting **Audit History**.

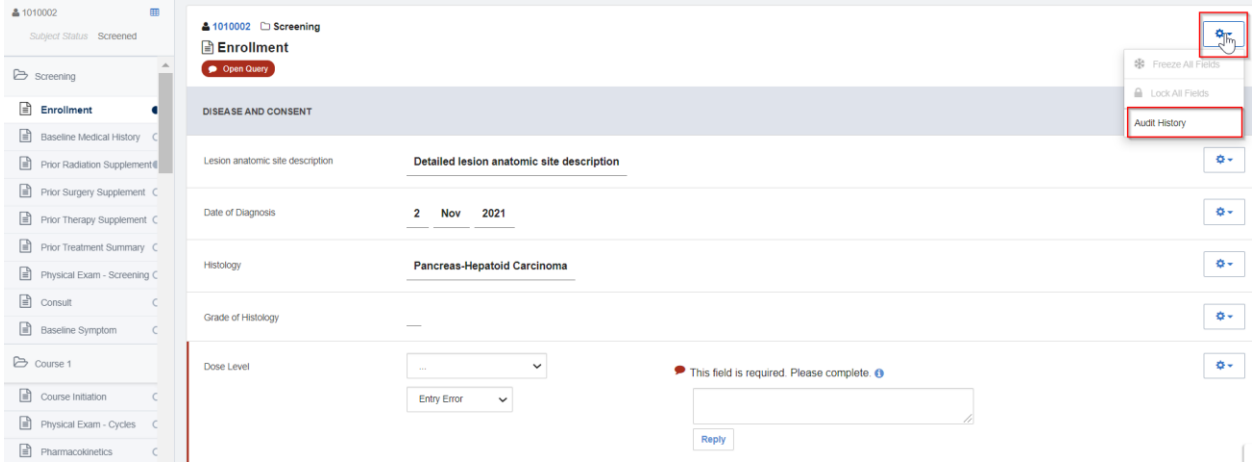

As seen in the following screenshot, the audit history of the form is then displayed.

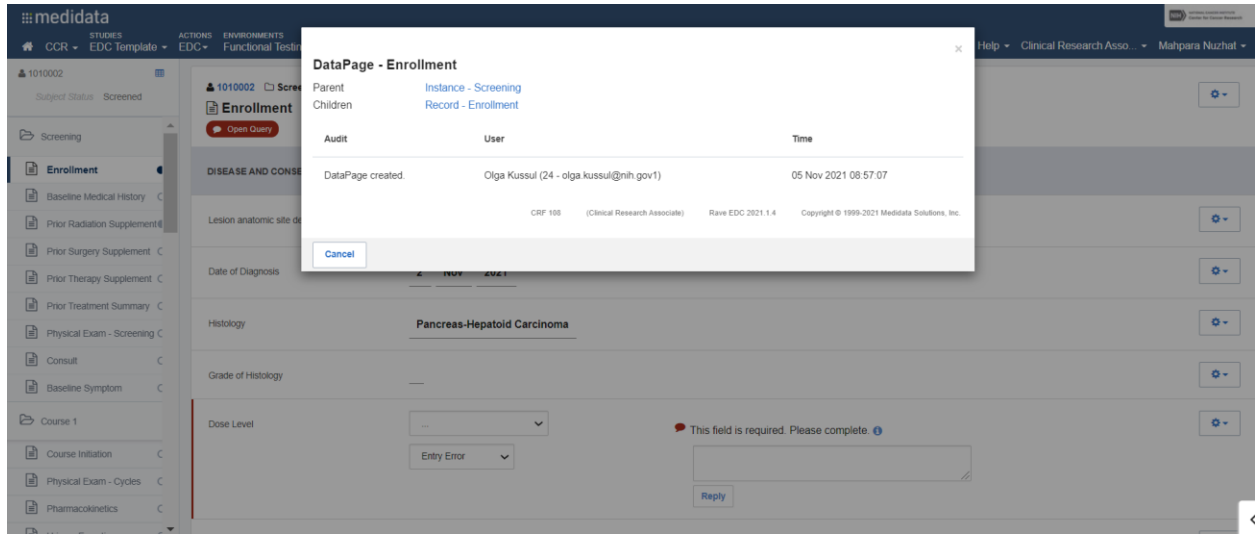